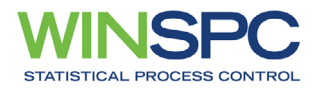

## **Operator Instruction Card**

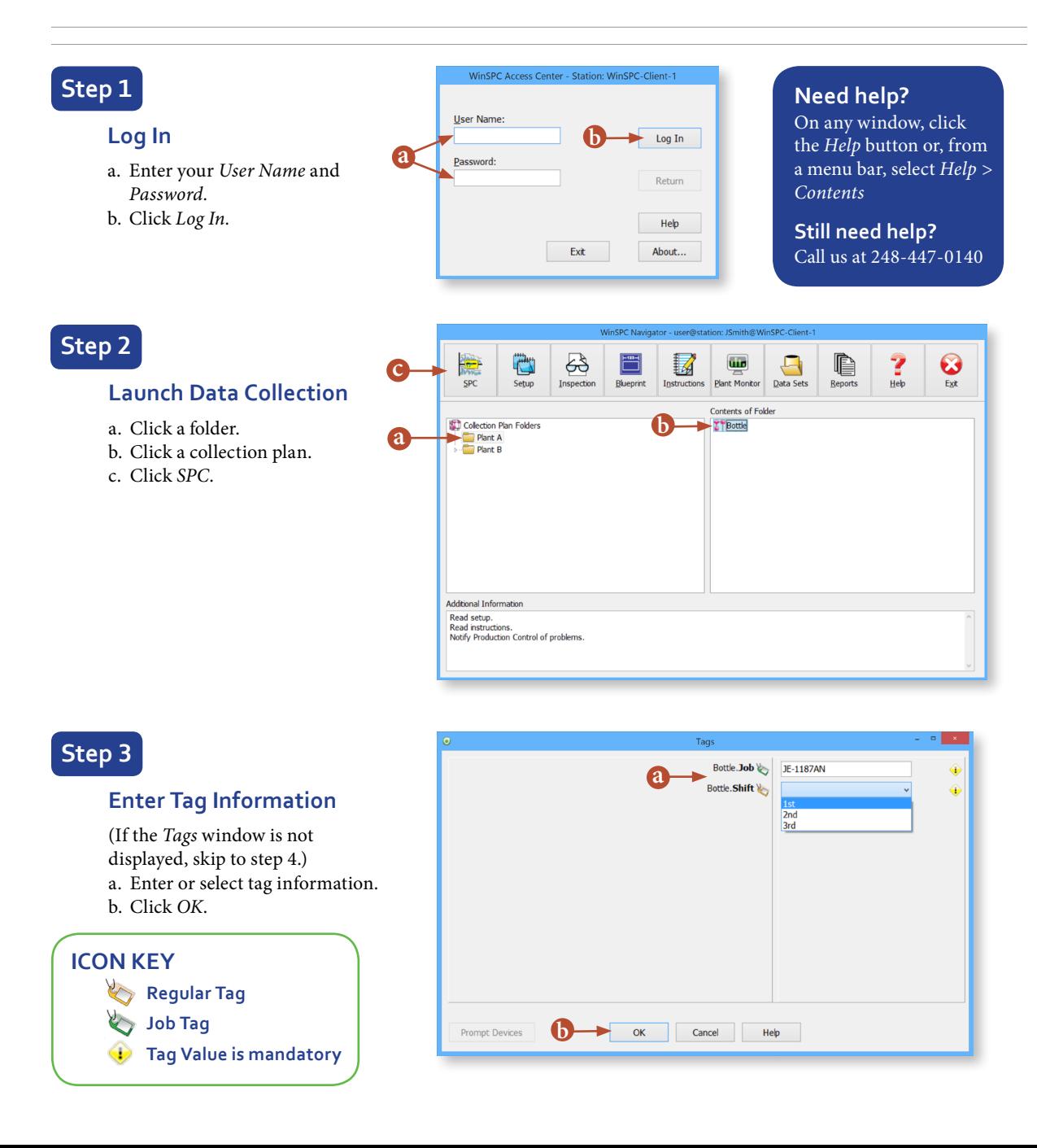

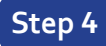

## **Collect Data**

- a. Review the part name, variable name and subgroup size.
- b. Enter values.
- c. Respond to alerts and prompts as needed.

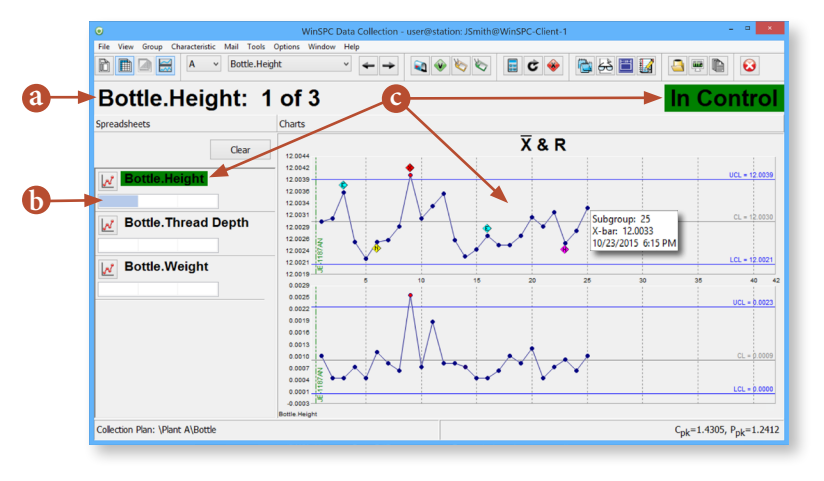

## **Step 5**

## **Add an Assignable Cause, Corrective Action and/or Note**

a. If prompted, enter or select the assignable cause, corrective action and/or note. (To add an assignable cause, corrective action, and/or note for a data point when not prompted, display the window shown by clicking the data point.)

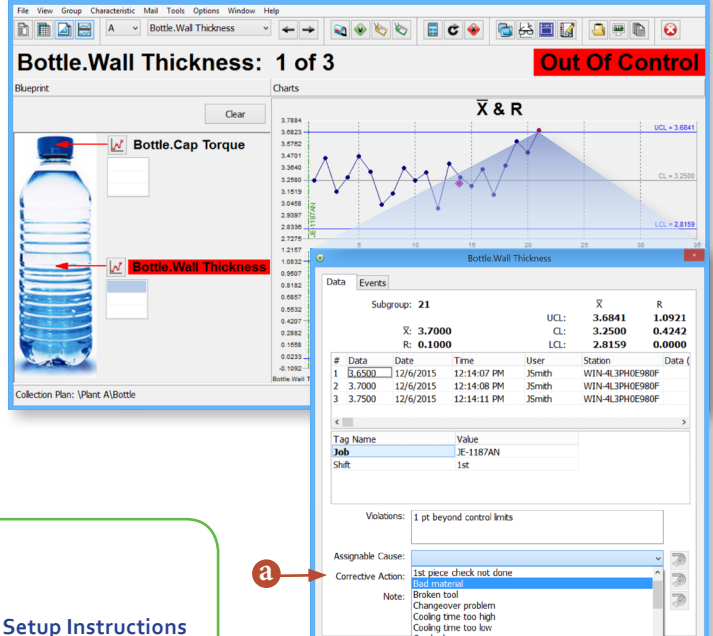

Edit Tags

Cracked Flash

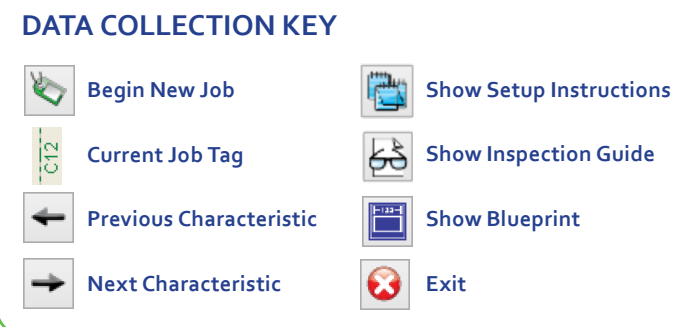

© 2020 DataNet Quality Systems. All rights reserved. Visit us at www.winspc.com

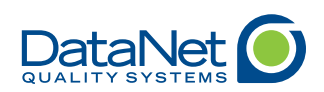